## **7.3.5 Editors - 3D Viewport - Sidebar - Tool Tab - Pose Mode**

# **Table of content**

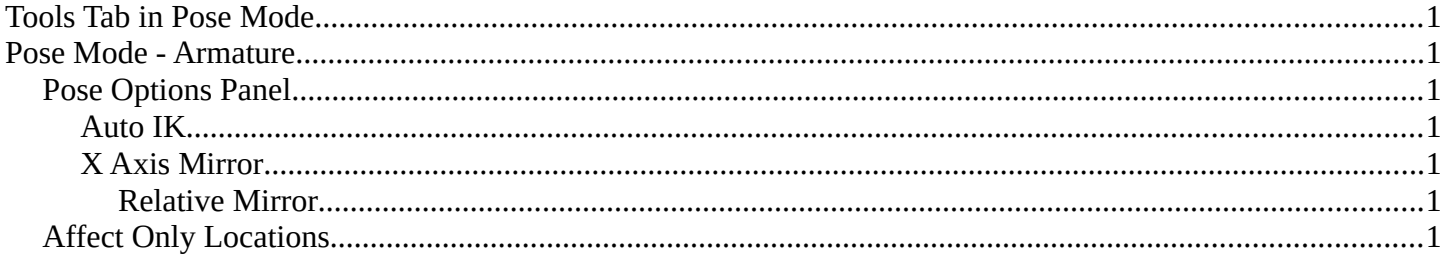

# <span id="page-0-1"></span>**Tools Tab in Pose Mode**

There are two object types that has a pose mode. The armature, and the grease pencil object. We will cover the armature here. The grease pencil object has its own chapter as a whole.

The number of available tools in the tools panel is rather small. There is just one panel.

# <span id="page-0-2"></span>**Pose Mode - Armature**

### <span id="page-0-3"></span>**Pose Options Panel**

#### <span id="page-0-4"></span>**Auto IK**

Add temporary IK constraints while grabbing bones in Pose mode.

### <span id="page-0-5"></span>**X Axis Mirror**

X Axis Mirror in pose mode synchronizes the right side of a symmetrical armature with the left side of a symmetrical armature.

The same checkbox can also be found in the tool settings bar as an icon button. This allows quicker access and better visual control which mirror axis is currently active.

#### <span id="page-0-6"></span>*Relative Mirror*

This is a setting for X Axis Mirror, and just shows when X Axis Mirror is ticked. Here you can define if the mirroring happens relative to the armature or to the world.

### <span id="page-0-0"></span>**Affect Only Locations**

This is for having more than one armature part selected. Scales or rotates the selection instead of scaling or rotating the single armature parts. The single bones keeps their scale and their rotation.

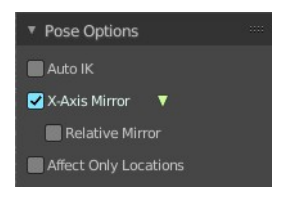